## Share projects between Finger3D PRO and Finger3D / Finger3D HD

Tutorial to share projects between Finger3D PRO (for MAC OS X) and Finger3D / Finger3D HD (for iPad, iPhone, iPod Touch):

- Save the current Finger3D PRO project: File -> Save...

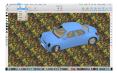

- Write the desired project name: for example Automobile.f3d and press the button Save

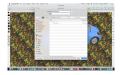

- Export all the textures of the current project: Texture -> Export Textures

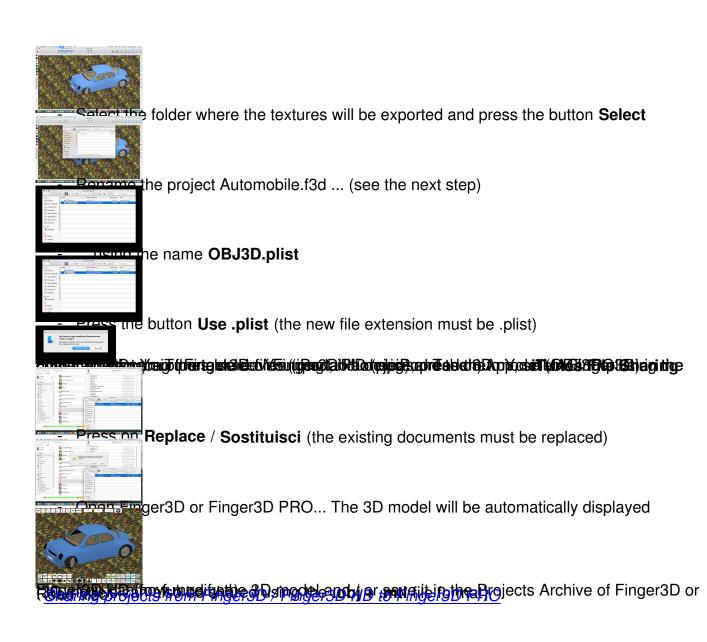